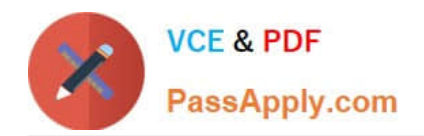

# $C2150-508^{Q&As}$

IBM Endpoint Manager V9.0 Fundamentals

# **Pass IBM C2150-508 Exam with 100% Guarantee**

Free Download Real Questions & Answers **PDF** and **VCE** file from:

**https://www.passapply.com/c2150-508.html**

100% Passing Guarantee 100% Money Back Assurance

Following Questions and Answers are all new published by IBM Official Exam Center

**C** Instant Download After Purchase

**83 100% Money Back Guarantee** 

- 365 Days Free Update
- 800,000+ Satisfied Customers

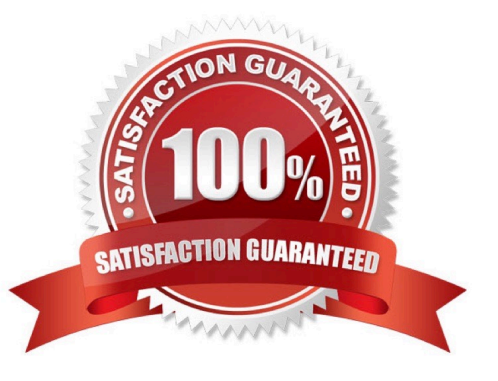

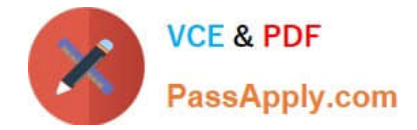

# **QUESTION 1**

The Audit group has requested a summary report of all critical patches for the environment. Which feature is available in the IBM Endpoint Manager (IEM) console to provide this information?

- A. Patch Overview Dashboard in the Patch Management domain
- B. List OS Patches Dashboard in the Patch Compliance domain
- C. List Critical Patches Dashboard in the Patch Management domain
- D. Critical Vulnerabilities Dashboard in the Patch Compliance domain

Correct Answer: A

## **QUESTION 2**

Targets have repotted a failed status for an action. How can the Action ID be obtained so it can be used while searching the IBM Endpoint Manager (IEM) client logs?

A. Right-click the action in the IEM console and select Show Action ID.

- B. On the target endpoint. look for the most recent Action file within the BES client directory.
- C. In the IEM console, click on the Summary tab of the deployed action and view the Details section.

D. In the Details tab for the Fixlet/Task locate the Fixlet/Task ID. The Action ID is the same as the FixletfTasklD.

Correct Answer: A

# **QUESTION 3**

A computer has not reported in for over an hour and is grayed out in the IBM Endpoint Manager (IEM) console. Which option in the IEM console forces the client to report back in assuming the operator has no remote access to the endpoint?

- A. Send Refresh
- B. Send Client Reset
- C. Clear Console Cache
- D. Restart the Client Service

Correct Answer: B

# **QUESTION 4**

An operator has a number of systems that report to the same relay that are no longer reporting to the IBM Endpoint

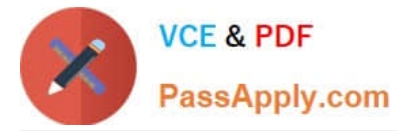

Manager server. Which service should be checked on the relay to ensure that the relay is running?

- A. BESCient
- B. BES Relay
- C. BES Gather
- D. BES Root Server
- Correct Answer: A

Reference: https://www.ibm.com/developerworks/community/wikis/home?lang=ru#!/wiki/Tivoli%20End point% 20Manager/page/BigFix%20Monitoring

# **QUESTION 5**

Where can detail Action Information on a per target basis be viewed in the IBM Endpoint Manager console?

- A. Select the computer and navigate to the Action History tab.
- B. Right-click on the action and select View Detailed Information.
- C. Right-click on a computer and select View Detailed Action Information.
- D. Click on the Computers tab within the action and double-click on the target endpoint.

Correct Answer: B

# **QUESTION 6**

What are two required attributes to create a named analysis?

- A. Property Size
- B. Property Definition
- C. Number of Results
- D. Reporting Frequency
- E. Computer IDs of Targeted Clients

Correct Answer: DE

# **QUESTION 7**

While troubleshooting an issue with a managed endpoint, an operator wants to temporarily prevent actions from being executed on the endpoint. How would the operator accomplish this?

A. Right-click the computer objects and selects Pause Actions from the Context menu.

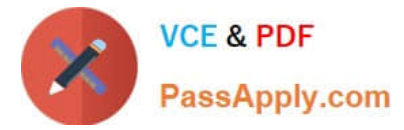

- B. Right-click the computer objects and selects Revoke Certificate from the Context menu.
- C. Temporarily move the computer object to the Unmanaged Assets node in the console.
- D. Take action on the BES Client Setting Lock Computer task and target the desired endpoint.

Correct Answer: B

# **QUESTION 8**

An IBM Endpoint Manager {IEM) client has been installed onto an endpoint. It does not appear in the I EM console after many hours. Which message in the client log file confirms that the client is unable to connect to the I EM server?

- A. Restart Needed
- B. Entering service loop
- C. SetupListener success
- D. RegisterOnce: GetURL failed

Correct Answer: D

# **QUESTION 9**

How can the Change Management group determine how many Windows 7 systems will be updated at each site for a particular patch?

A. From the Patch Vulnerability Dashboard, select the desired patch, then filter with the By OS then By Relay.

B. Select the patch, use the Applicable Computers tab with the Retrieved Properties, and group By OS then By Relay.

C. From the Computers list view, use the Search filter to find all Windows 7 systems, then use the Applicable Fixlets and Tasks, and use the Retrieved Properties to filter By Relay.

D. From the IBM Endpoint Manager Infrastructure domain, use the Sites and Locations dashboard, drill down to the specific site to list all relevant Fixlets and tasks, and select the particular patch.

Correct Answer: C

## **QUESTION 10**

For Linux installations of the IBM Endpoint Manager (IEM) server, management of the infrastructure is performed through which component(s)?

- A. IEM console for iOS or Android
- B. IEM console on a Linux platform

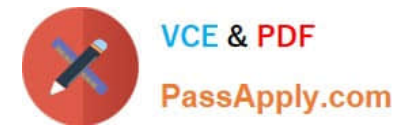

- C. IEM console on a Windows platform
- D. IEM console on Windows and Linux platforms

Correct Answer: B

# **QUESTION 11**

A new Fixlet was created in the site XYZ-Site, but after saving the Fixlet it is not seen in the site. Why?

A. The Hide New Content option is enabled, so the Fixlet is hidden until it is more than 24 hours old.

B. The Show New Content button is disabled, so the new Fixlet is not displayed until it is more than 24 hours old.

C. The Hide Non-Relevant Content button is enabled, and since this is a new Fixlet there are no relevant systems making the Fixlet non-relevant.

D. The Show Non-Relevant Content button is disabled, and since this is a new Fixlet there are no relevant systems making the Fixlet non-relevant.

Correct Answer: B

# **QUESTION 12**

When adding a Fixlet or task to a baseline, which option is used automatically as the action?

A. Action 1

B. Quick Action

- C. Default Action
- D. No action is used automatically.

Correct Answer: C

Both Fixlets and Tasks might have a Default Action, allowing you to simply click from the list to deploy it.

They can both be grouped into Baselines, allowing higher levels of automation. If you create a Baseline of

Fixlets or Tasks which all contain default Actions, you can turn the tedious chores of maintaining a

corporate policy or common operating environment into a single-click operation.

Reference:

http://pic.dhe.ibm.com/infocenter/tivihelp/v26r1/index.jsp?topic=%2Fcom.ibm.tem.doc\_8.2 %2FPlatform%

2FConsole%2Fc\_introducing\_fixlets\_and\_tasks.html

# **QUESTION 13**

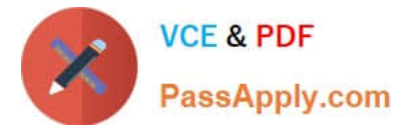

Which statement is true when IBM releases a Fixlet for a patch?

A. IBM includes the binaries with Fixlet content.

B. IBM determines the Source Severity for the Fixlet.

C. IBM tests the vendors patch for validity before publishing the Fixlet.

D. IBM ensures that the Fixlet will run as designed within IBM Endpoint Manager but does not certify the patch contents.

Correct Answer: C

# **QUESTION 14**

An operator has an existing baseline that she needs to modify, and she has rights to create custom content. In the baseline she wants to modify, a number of updates have been superseded. How does she remove them?

A. Rights to create custom content do not provide the rights to modify custom content.

B. Select the baseline to update, right-click on it. select Edit and click the Remove Superseded Fixlet button.

C. Select the baseline to update, right-click on it. select Edit, and remove the updates in question by clicking on the red X.

D. Contact the master operator because they are the only console operators with the correct privileges to perform this task.

Correct Answer: C

## **QUESTION 15**

An administrator is required to Take Action from a custom Fixlet which is not showing any relevant machines. After inspecting the Fixlet the administrator has discovered that the group of endpoints that he manages were excluded in the Fixlet relevance statement. What can be done to bypass this?

A. Take Action Execution tab. select ...ignore action relevance and force execution.

B. Take Action Target tab. click on Enter Device Names, and type in the names of the target endpoints.

C. Take Action Target tab. click on Dynamically Target by Property, choose Computer Groups, and select the group under management.

D. Take Action Applicability tab, select ...the following relevance clause evaluates true, and alter the existing relevance to include the group of managed machines.

Correct Answer: D

[C2150-508 PDF Dumps](https://www.passapply.com/c2150-508.html) [C2150-508 VCE Dumps](https://www.passapply.com/c2150-508.html) [C2150-508 Study Guide](https://www.passapply.com/c2150-508.html)